# Define the behavior of your Guides

Last Modified on 05.07.2023

## Why use it

You can customize the Guide behaviour to

- adjust the user experience
- enforce a specific behaviour

#### Where to find it

The following options are under the Customize > Guides tab in the Portal.

## Customize the behaviour

Require your end users to complete Guides in a specified order

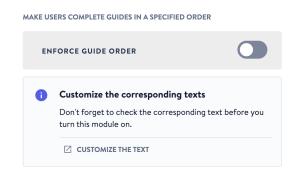

If activated, users must complete all Guides in the predefined order. If deactivated, users can complete Guides in any order they prefer.

#### Notify your users when a step can not be found

Notify your end users when a step cannot be found.

DISPLAY NOTIFICATION DIALOGS

Customize the corresponding texts

Don't forget to check the corresponding text before you turn this module on.

CUSTOMIZE THE TEXT

If activated, users will see a loading step and error notification in case a step can not be found. Should the last step still be available on this page, the Back button will be present.

## Confirm exit from a Guide

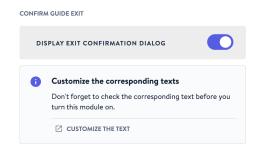

Determine if your end users should be required to confirm that they want to exit the Guide when they click on the "X" in the top right corner of a step.

i An exit confirmation increases the completion rate.

## Display an additional hint

If your end users have to interact with your application and remain inactive, we'll show a large arrow that points at the elements that they need to interact with.

## Add the option for end users to go back one step

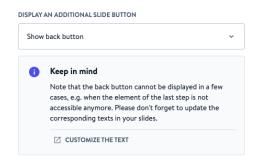

An extra button to the left of the main button will be displayed. It can be omitted entirely or used to offer your users more flexibility.